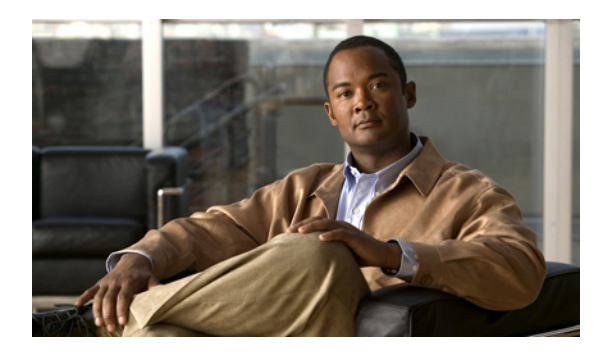

# **Backing Up and Restoring the Configuration**

This chapter includes the following sections:

- Backup and Export [Configuration,](#page-0-0) page 1
- [Backup](#page-0-1) Types, page 1
- Considerations and [Recommendations](#page-1-0) for Backup Operations, page 2
- Import [Configuration,](#page-2-0) page 3
- Import [Methods,](#page-2-1) page 3
- System [Restore,](#page-2-2) page 3
- Required User Role for Backup and Import [Operations,](#page-2-3) page 3
- Backup [Operations,](#page-3-0) page 4
- Import [Operations,](#page-7-0) page 8
- Restoring the [Configuration](#page-11-0) for a Fabric Interconnect, page 12
- Erasing the [Configuration,](#page-12-0) page 13

# <span id="page-0-1"></span><span id="page-0-0"></span>**Backup and Export Configuration**

When you perform a backup through Cisco UCS Manager, you take a snapshot of all or part of the system configuration and export the file to a location on your network. You cannot use Cisco UCS Manager to back up data on the servers.

You can perform a backup while the system is up and running. The backup operation only saves information from the management plane. It does not have any impact on the server or network traffic.

## **Backup Types**

You can perform one or more of the following types of backups through Cisco UCS Manager:

• **Full state**—A binary file that includes a snapshot of the entire system. You can use the file generated from this backup to restore the system during disaster recovery. This file can restore or rebuild the

configuration on the original fabric interconnect, or recreate the configuration on a different fabric interconnect. You cannot use this file for an import.

- **All configuration**—An XML file that includes all system and logical configuration settings. You can use the file generated from this backup to import these configuration settings to the original fabric interconnect or to a different fabric interconnect. You cannot use this file for a system restore.
- **System configuration**—An XML file that includes all system configuration settings such as usernames, roles, and locales. You can use the file generated from this backup to import these configuration settings to the original fabric interconnect or to a different fabric interconnect. You cannot use this file for a system restore.
- **Logical configuration**—An XML file that includes all logical configuration settings such as service profiles, VLANs, VSANs, pools, and policies. You can use the file generated from this backup to import these configuration settings to the original fabric interconnect or to a different fabric interconnect. You cannot use this file for a system restore.

## <span id="page-1-0"></span>**Considerations and Recommendations for Backup Operations**

Before you create a backup operation, consider the following:

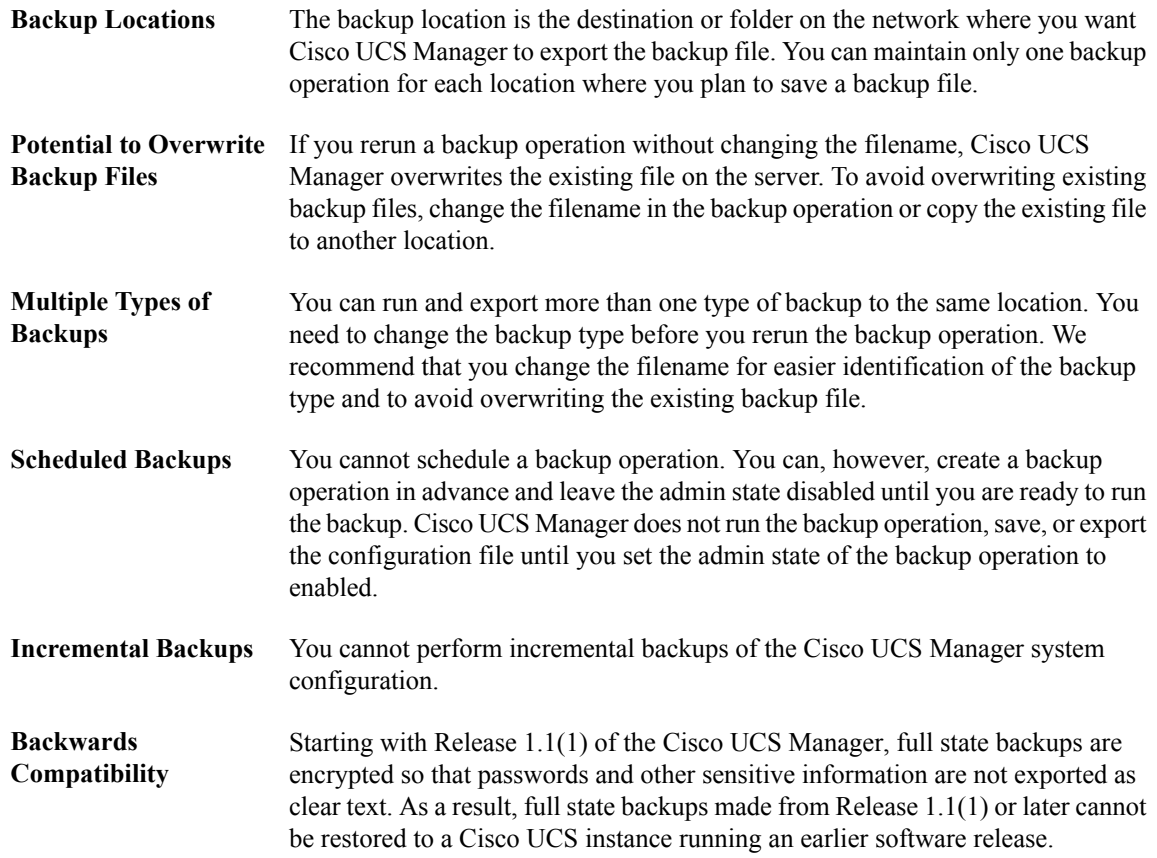

### <span id="page-2-0"></span>**Import Configuration**

You can import any configuration file that was exported from Cisco UCS Manager. The file does not need to have been exported from the same Cisco UCS Manager.

The import function is available for all configuration, system configuration, and logical configuration files. You can perform an import while the system is up and running. An import operation modifies information on the management plane only. Some modifications caused by an import operation, such as a change to a vNIC assigned to a server, can cause a server reboot or other operations that disrupt traffic.

You cannot schedule an import operation. You can, however, create an import operation in advance and leave the admin state disabled until you are ready to run the import. Cisco UCS Manager will not run the import operation on the configuration file until you set the admin state to enabled.

You can maintain only one import operation for each location where you saved a configuration backup file.

### <span id="page-2-1"></span>**Import Methods**

You can use one of the following methods to import and update a system configuration through Cisco UCS Manager:

- **Merge**—The information in the imported configuration file is compared with the existing configuration information. If there are conflicts, the import operation overwrites the information on the Cisco UCS instance with the information in the import configuration file.
- **Replace**—The current configuration information is replaced with the information in the imported configuration file one object at a time.

### <span id="page-2-2"></span>**System Restore**

You can restore a system configuration from any full state backup file that was exported from Cisco UCS Manager. The file does not need to have been exported from the Cisco UCS Manager on the system that you are restoring.

The restore function is only available for a full state backup file. You cannot import a full state backup file. You perform a restore through the initial system setup.

You can use the restore function for disaster recovery.

# <span id="page-2-3"></span>**Required User Role for Backup and Import Operations**

You must have a user account that includes the admin role to create and run backup and import operations.

# <span id="page-3-0"></span>**Backup Operations**

### **Creating a Backup Operation**

#### **Before You Begin**

Obtain the backup server IP address and authentication credentials.

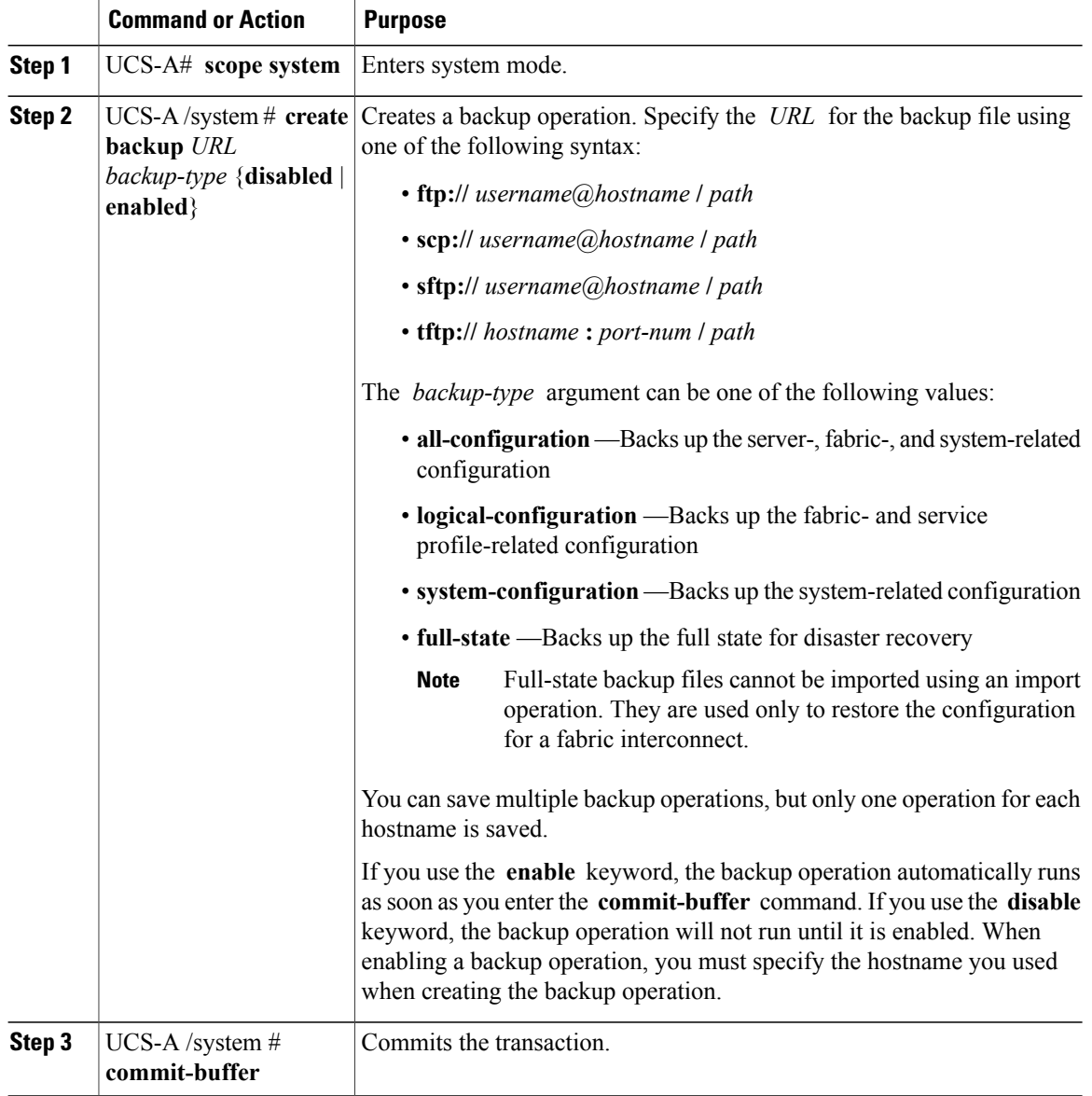

The following example creates a disabled all-configuration backup operation for hostname host35 and commits the transaction:

```
UCS-A# scope system
UCS-A /system* # create backup scp://user@host35/backups/all-config9.bak all-configuration
disabled
Password:
UCS-A /system* # commit-buffer
UCS-A /system #
```
### **Running a Backup Operation**

#### **Procedure**

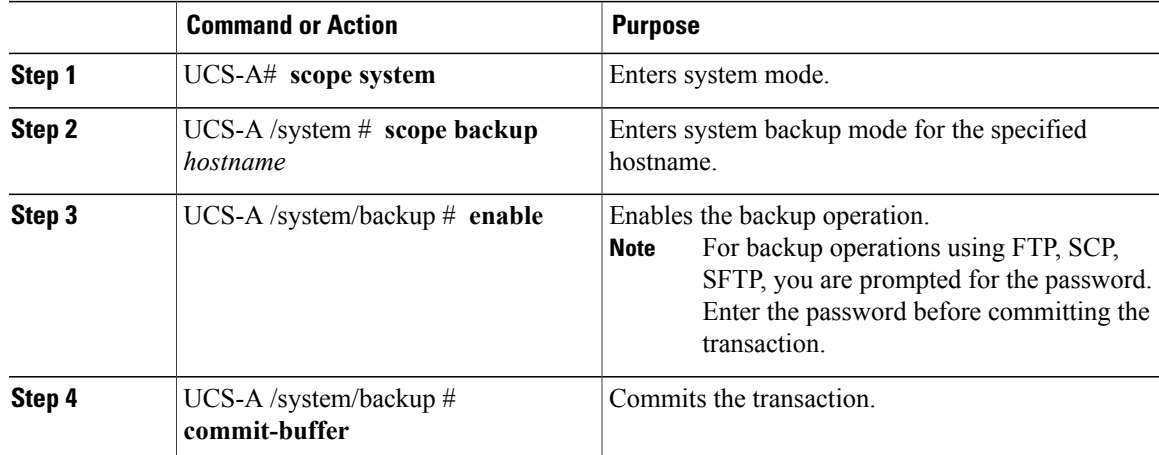

The following example enables a backup operation named host35, enters the password for the SCP protocol, and commits the transaction:

```
UCS-A# scope system
UCS-A /system # scope backup host35
UCS-A /system/backup # enable
Password:
UCS-A /system/backup* # commit-buffer
UCS-A /system/backup #
```
### **Modifying a Backup Operation**

You can modify a backup operation to save a file of another backup type to that location or to change the filename and avoid overwriting previous backup files.

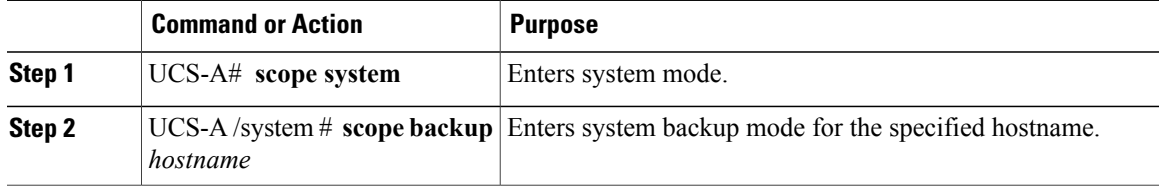

 $\mathbf{I}$ 

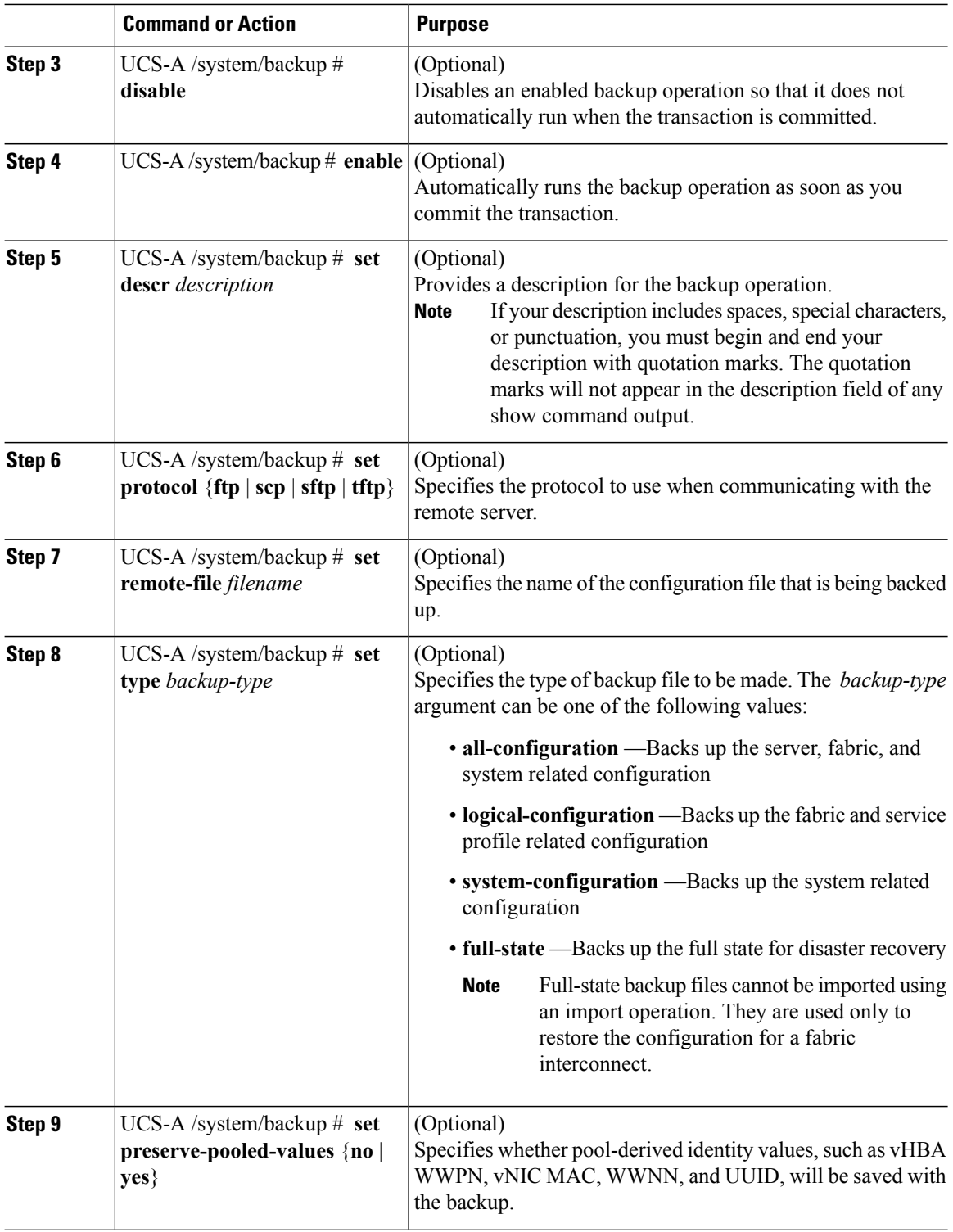

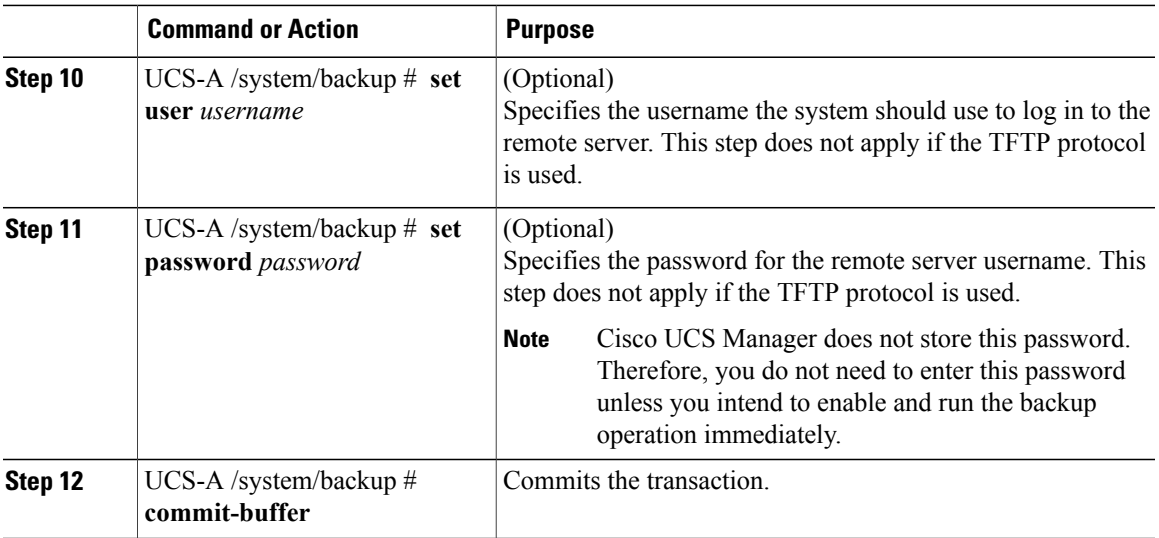

The following example adds a description and changes the protocol, username, and password for the host35 backup operation and commits the transaction:

```
UCS-A# scope system
UCS-A /system # scope backup host35
UCS-A /system/backup # set descr "This is a backup operation for host35."
UCS-A /system/backup* # set protocol sftp
UCS-A /system/backup* # set user UserName32
UCS-A /system/backup* # set password
Password:
UCS-A /system/backup* # set preserve-pooled-values no
UCS-A /system/backup* # commit-buffer
UCS-A /system #
```
### **Deleting a Backup Operation**

#### **Procedure**

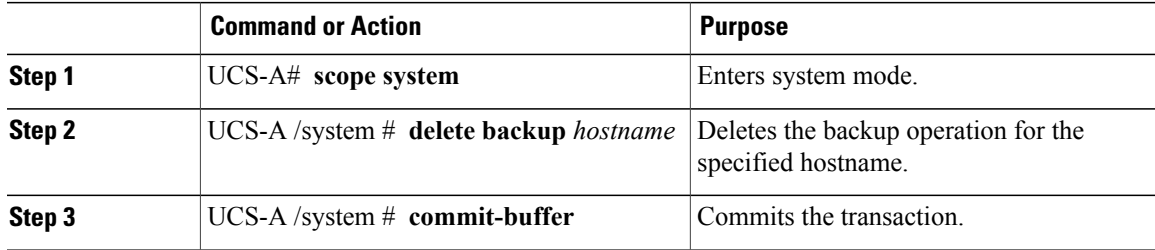

The following example deletes a backup operation for the host35 hostname and commits the transaction:

```
UCS-A# scope system
UCS-A /system # delete backup host35
UCS-A /system* # commit-buffer
UCS-A /system #
```
# <span id="page-7-0"></span>**Import Operations**

### **Creating an Import Operation**

You cannot import a Full State configuration file. You can import any of the following configuration files:

- All configuration
- System configuration
- Logical configuration

#### **Before You Begin**

Collect the following information that you will need to import a configuration file:

- Backup server IP address and authentication credentials
- Fully qualified name of a backup file

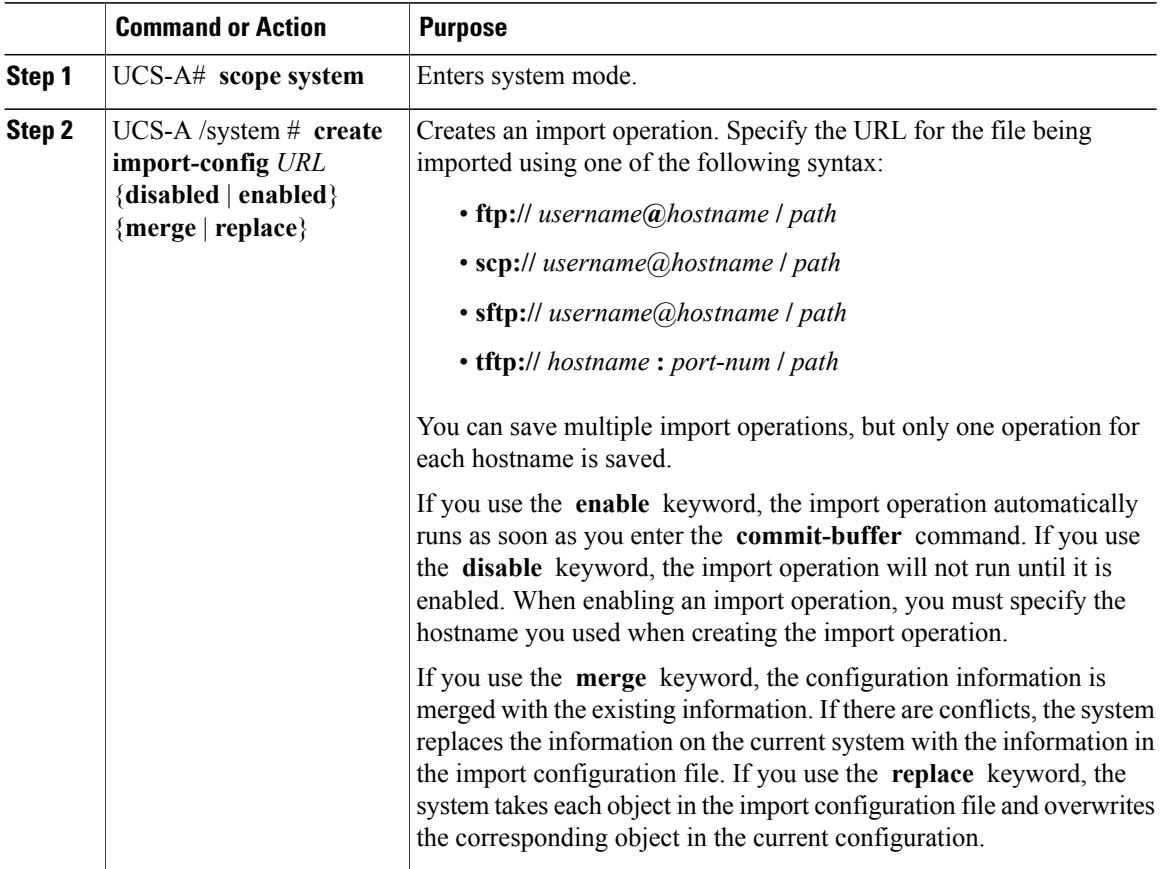

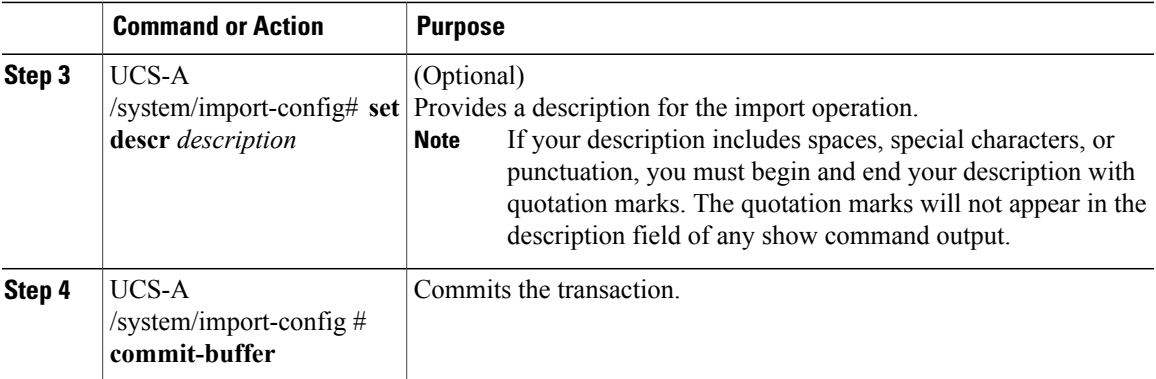

The following example creates a disabled import operation for hostname host35 that replaces the existing configuration and commits the transaction:

```
UCS-A# scope system
UCS-A /system* # create import-config scp://user@host35/backups/all-config9.bak disabled
replace
Password:
UCS-A /system/import-config* # commit-buffer
UCS-A /system/import-config #
```
### **Running an Import Operation**

You cannot import a Full State configuration file. You can import any of the following configuration files:

- All configuration
- System configuration
- Logical configuration

#### **Procedure**

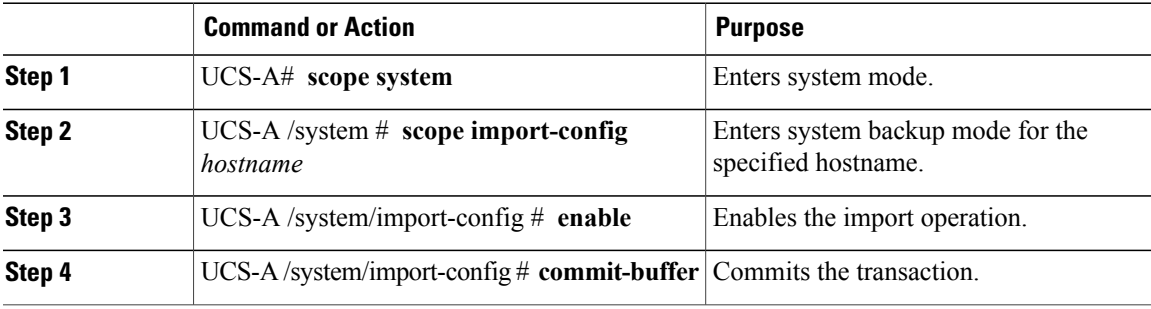

The following example enables an import operation for the host35 hostname and commits the transaction:

```
UCS-A# scope system
UCS-A /system # scope import-config host35
UCS-A /system/import-config # enable
UCS-A /system/import-config* # commit-buffer
UCS-A /system/import-config #
```
# **Modifying an Import Operation**

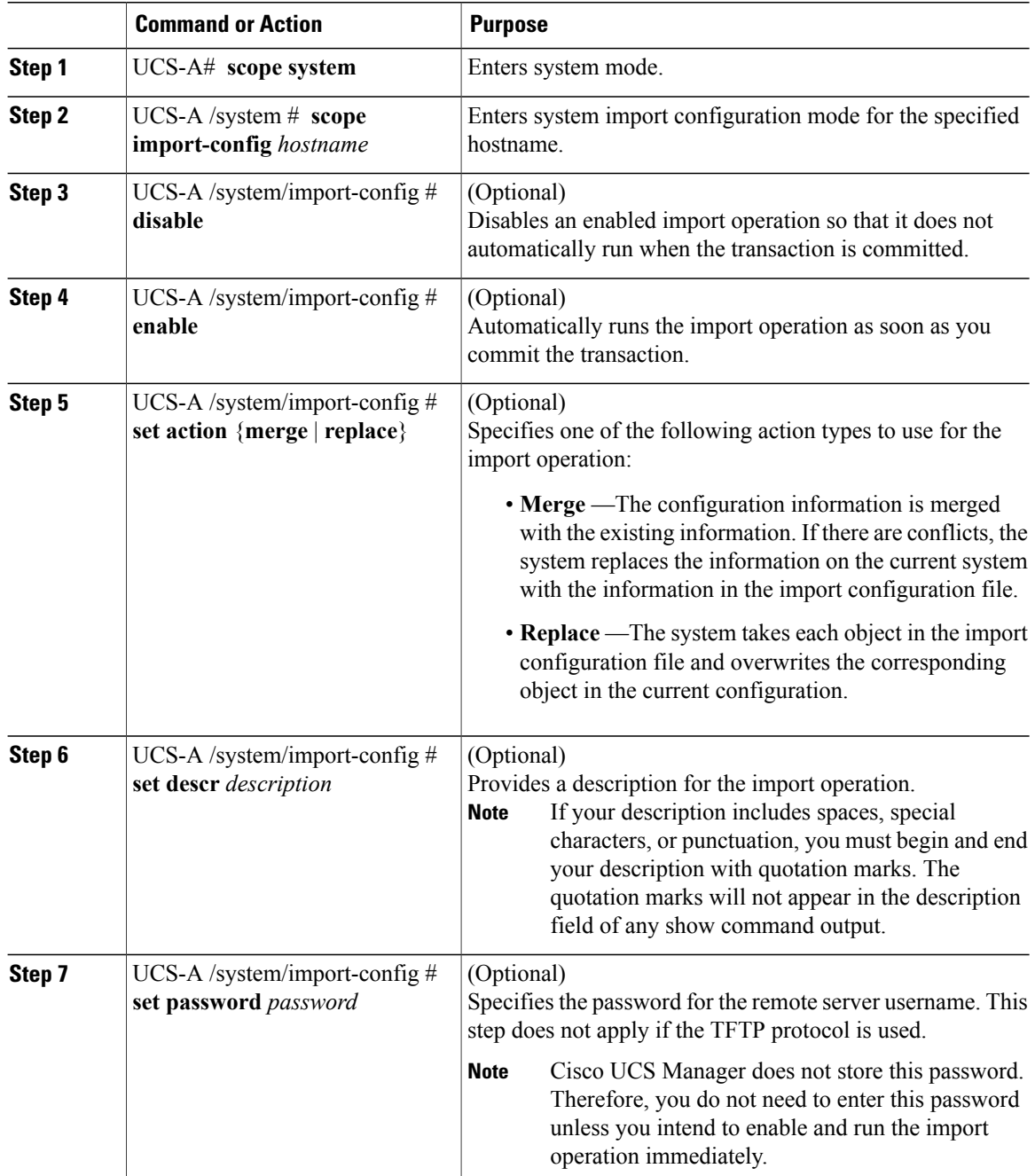

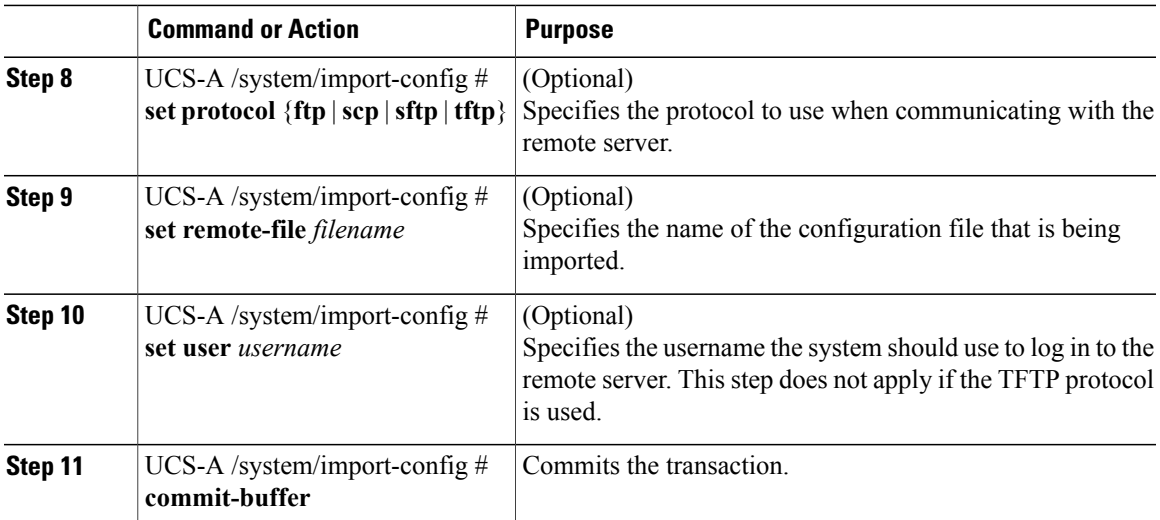

The following example adds a description, changes the password, protocol and username for the host35 import operation, and commits the transaction:

```
UCS-A# scope system
UCS-A /system # scope import-config host35
UCS-A /system/import-config # set descr "This is an import operation for host35."
UCS-A /system/import-config* # set password
Password:
UCS-A /system/import-config* # set protocol sftp
UCS-A /system/import-config* # set user jforlenz32
UCS-A /system/import-config* # commit-buffer
UCS-A /system/import-config #
```
### **Deleting an Import Operation**

#### **Procedure**

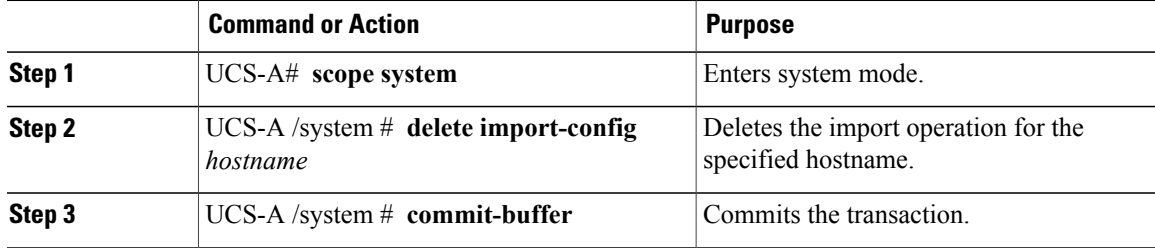

The following example deletes the import operation for the host35 hostname and commits the transaction:

```
UCS-A# scope system
UCS-A /system # delete import-config host35
UCS-A /system* # commit-buffer
UCS-A /system #
```
## <span id="page-11-0"></span>**Restoring the Configuration for a Fabric Interconnect**

#### **Before You Begin**

Collect the following information that you will need to restore the system configuration:

- Fabric interconnect management port IP address and subnet mask
- Default gateway IP address
- Backup server IP address and authentication credentials
- Fully qualified name of a Full State backup file

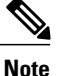

You must have access to a Full State configuration file to perform a system restore. You cannot perform a system restore with any other type of configuration or backup file.

#### **Procedure**

- **Step 1** Connect to the console port.
- **Step 2** If the fabric interconnect is off, power on the fabric interconnect. You will see the power on self-test message as the fabric interconnect boots.
- **Step 3** At the installation method prompt, enter **console** .
- **Step 4** Enter **restore** to restore the configuration from a full-state backup.
- **Step 5** Enter **y** to confirm that you want to restore from a full-state backup.
- **Step 6** Enter the IP address for the management port on the fabric interconnect.
- **Step 7** Enter the subnet mask for the management port on the fabric interconnect.
- **Step 8** Enter the IP address for the default gateway.
- **Step 9** Enter one of the following protocols to use when retrieving the backup configuration file:
	- **scp**
	- **ftp**
	- **tftp**
	- **sftp**
- **Step 10** Enter the IP address of the backup server.
- **Step 11** Enter the full path and filename of the Full State backup file.
- **Step 12** Enter the username and password to access the backup server.

The fabric interconnect logs in to the backup server, retrieves a copy of the specified Full State backup file, and restores the system configuration. For a cluster configuration, you do not need to restore the secondary fabric interconnect. As soon as the secondary fabric interconnect reboots, Cisco UCS Manager synchronizes the configuration with the primary fabric interconnect.

The following example restores a system configuration from the Backup.bak file, which was retrieved from the 20.10.20.10 backup server using FTP:

Enter the configuration method. (console/gui) ? console Enter the setup mode; setup newly or restore from backup. (setup/restore) ? restore NOTE: To configure Fabric interconnect using a backup file on a remote server, you will need to setup management interface. The management interface will be re-configured (if necessary), based on information stored in the backup file. Continue to restore this Fabric interconnect from a backup file (yes/no) ? **yes** Physical Switch Mgmt0 IPv4 address : **192.168.10.10** Physical Switch Mgmt0 IPv4 netmask : **255.255.255.0** IPv4 address of the default gateway : **192.168.10.1** Enter the protocol to get backup file (scp/ftp/tftp/sftp) ? **scp** Enter the IP address of backup server: **20.10.20.10** Enter fully qualified backup file name: **Backup.bak** Enter user ID: **user** Enter password: Retrieved backup configuration file. Configuration file - Ok Cisco UCS 6100 Series Fabric Interconnect UCS-A login:

# <span id="page-12-0"></span>**Erasing the Configuration**

**Procedure**

**Caution**

You should erase the configuration only when it is necessary. Erasing the configuration completely removes the configuration and reboots the system in an unconfigured state. You must then either restore the configuration from a backup file or perform an initial system setup. For more information on performing an initial system setup, see System Configuration.

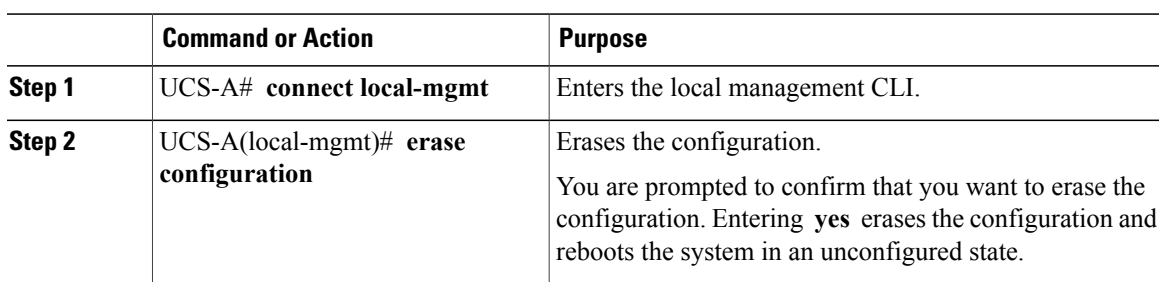

The following example erases the configuration:

```
UCS-A# connect local-mgmt
```

```
UCS-A(local-mgmt)# erase configuration
```

```
All UCS configurations will be erased and system will reboot. Are you sure? (yes/no): yes
```
 $\mathbf{I}$